# 세종텔레콤 MESSAGING AGENT 매뉴얼 (MT/MO/국제/카카오) Version 1.6.4

2017.5

# 문서 이력

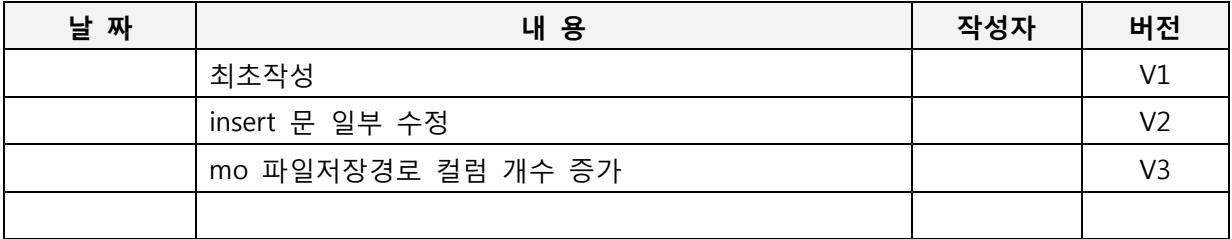

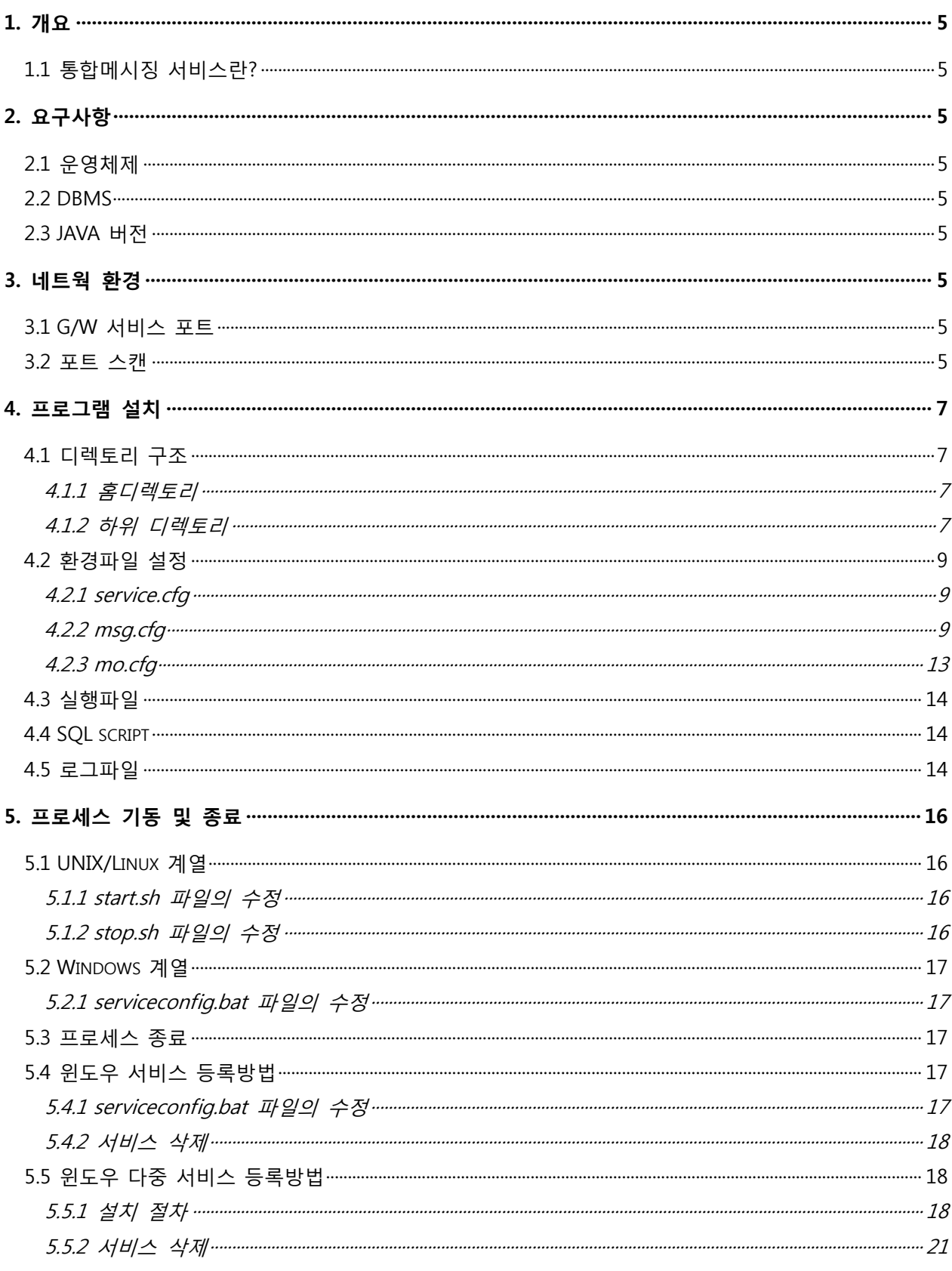

# 목 차

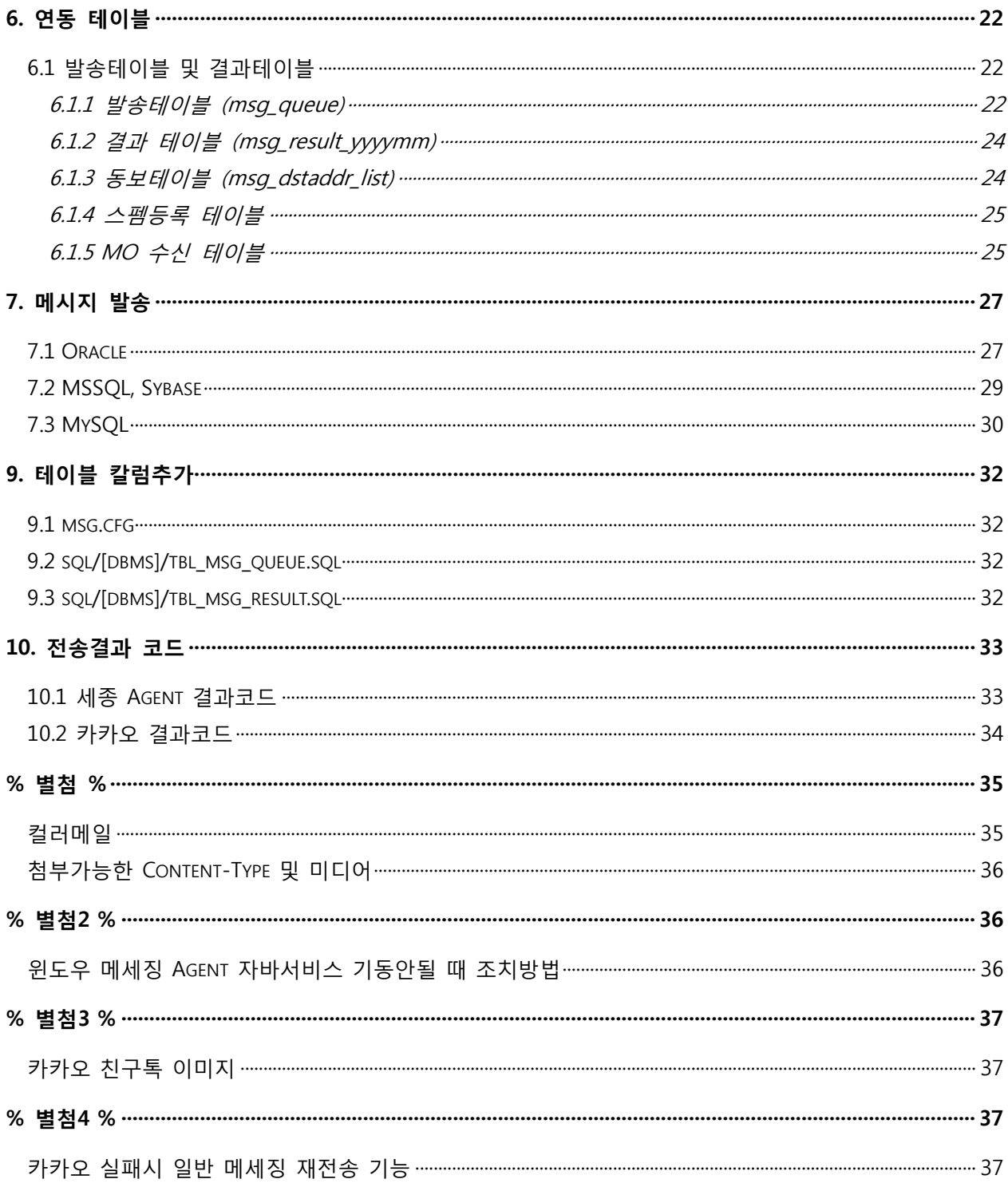

# \*\* 기졲 버젂(1.6.3 이하)과는 테이블 구조에 차이가 있어 기졲 에이젂트가 설치되어 있는 경우에는 변경된 컬럼을 추가하거나, 기졲 테이블 삭제가 필요합니다.(작업젂 데이터는 백업)

### <span id="page-4-0"></span>1. 개요

#### <span id="page-4-1"></span>1.1 통합메시징 서비스란?

통합메시징 Service 띾 고객의 시스텐에 프로그램을 설치하여 대량의 SMS 및 MMS(LMS포함) 발송을 도와주는 서비스로서 MSG G/W 로 대량의 SMS/MMS 발송해주는 젂송 Agent 를 말한다.

### <span id="page-4-2"></span>2. 요구사항

### <span id="page-4-3"></span>2.1 운영체제

HDD : 1 Gbyte 이상 여유공갂 RAM : 512 이상

#### <span id="page-4-4"></span>2.2 DBMS

계정 : Administrator 계정

HDD : 대량의 SMS 발송과 전송결과 저장을 위해 1 Gbyte 이상의 여유공간 권장

#### <span id="page-4-5"></span>2.3 JAVA 버젂

<span id="page-4-6"></span>Java1.6 이상

### 3. 네트웍 홖경

#### <span id="page-4-7"></span>3.1 G/W 서비스 포트

SMS G/W 가 서비스하는 포트는 7000,7100,7250,7200 번으로 발급받은 MSG G/W의 포트로 접근이 가능하여야 한다.

#### <span id="page-4-8"></span>3.2 포트 스캔

Cmd 창을 열어서 telnet [IP] port 명령을 실행하여 접속이 가능한지 확인한다. Ex) telnet [발급받은 IP] [PORT]

telnet 123.123.123.123 7000 telnet 123.123.123.123 7100 telnet 123.123.123.123 7250 telnet 123.123.123.123 7200

#### -> 총 4개의 PORT 를 확인해야 한다.

Linux 나 unix 의 경우는 접속되었다는 메시지를 출력하며, 윈도우 계열은 cmd 창을 열어서 위와 같은 명령을 쳤을 때 접속이 되면 화면이 클리어 된다.

만약, 접속이 안될 경우는 병화벽에서 막혀있을 가능성이 있으므로 네트웍 담당자에게 반드시 확인하여야 한다.

7000,7100,7250,7200 은 방화벽에서 outbound 로 열려잇어야 한다.

# <span id="page-6-0"></span>4. 프로그램 설치

배포된 파일(MessagingAgent.zip)을 특정 폯더에 압축을 푼다.

### <span id="page-6-1"></span>4.1 디렉토리 구조

### <span id="page-6-2"></span>4.1.1 홈디렉토리

JavaService32.exe : Windows 32bit 용 서비스 기동 프로그램 JavaService64.exe : Windows 64bit 용 서비스 기동 프로그램 JavaService.exe : JavaService32.exe, JavaService64.exe 중 하나로 설치 시 임시로 복사된다. serviceInstall32(64).bat/serviceUninstall.bat : 윈도우 서비스등록을 위한 batch 파일 (윈도우 서비스에서 시작/중지 한다.) MessagingAgent.jar : 프로그램 기동을 위한 jar 파일 start.bat : Windows 서비스 등록이 안될 시 직접 실행하기 위한 batch 파일 start.sh/stop.sh : linux/unix 계열에서 프로세스 시작과 종료를 위한 쉘 파일

### <span id="page-6-3"></span>4.1.2 하위 디렉토리

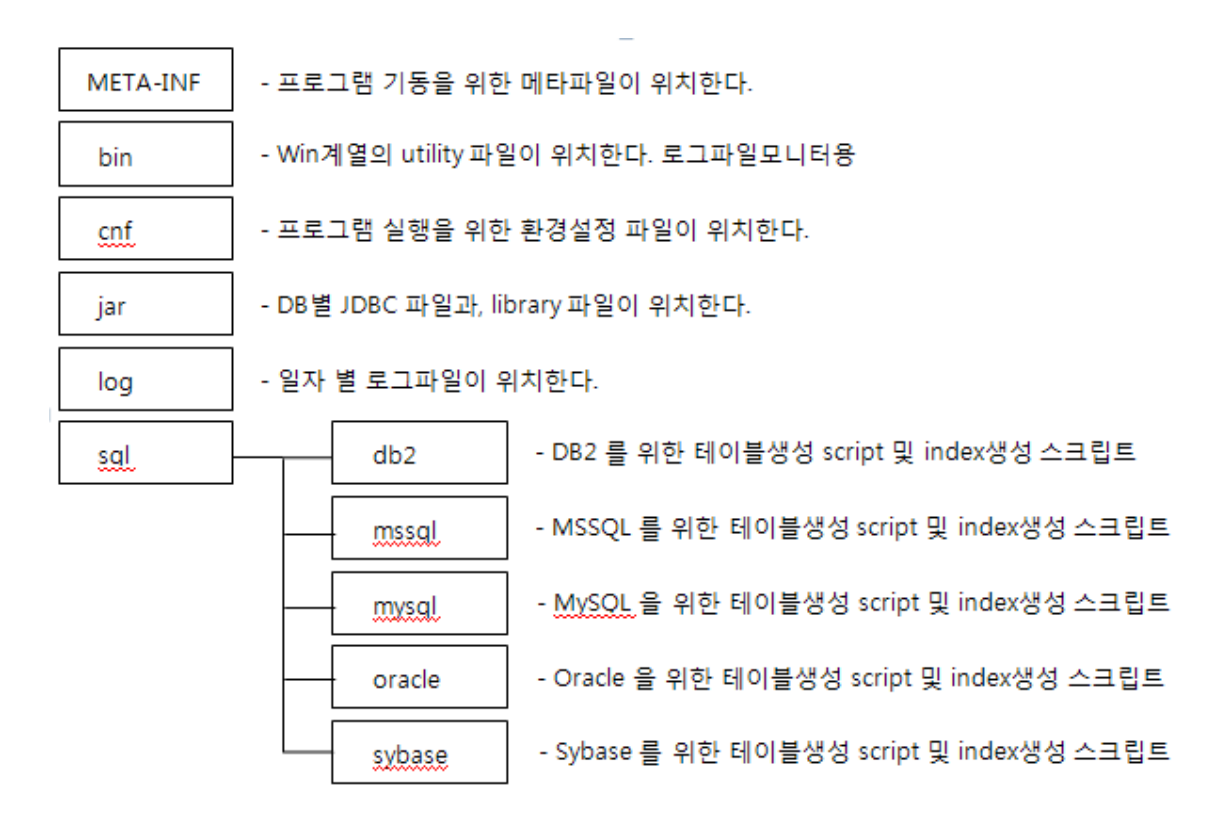

bin : linux/unix 계열은 해당사항없음 MessagingLogTrace.bat – msg.yyymmdd 를 실시갂으로 보여준다. cmdtail.exe/tracelog.exe/wintail.exe : 기본 명령어로 사용자가 직접 실행할 필요 없음.

- cnf :

service.cfg msg.cfg mo.cfg파일이 위치하며, 홖경설정파일이다.

- sql : 결과 테이블 생성시 필요한 SQL 스크립트가 위치한다. 아래는 폯더 내에 졲재하는 SQL 파일들이다.

#### idx\_mo\_queue.sql :

mo수싞테이블(mo\_queue\_yyyymm)이 생성될 때 테이블에 인덱스를 생성시키는 SQL script

#### idx\_msg\_queue.sql :

msg\_queue 테이블을 생성할 때 msg\_queue 테이블에 필요한 인덱스를 생성하는 SQL script

idx\_msg\_result.sql : 결과테이블(msg\_result\_yyyymm)이 생성될 때 테이블에 인덱스를 생성시키는 SQL script

#### tbl\_mo\_queue.sql :

mo\_queue\_yyyymm 테이블을 생성하기 위한 SQL script

#### tbl\_msg\_dstaddr\_list.sql :

msg\_dstaddr\_list 테이블을 생성하기위한 SQL script

#### tbl\_msg\_queue.sql :

msg\_queue 테이블을 생성하기 위한 SQL script

#### tbl\_msg\_queue\_block.sql :

msg\_queue\_block 테이블을 생성하기 위한 SQL script

#### tbl\_msg\_result.sql :

msg\_result\_yyyymm 테이블을 생성하기 위한 SQL script

- log :

일자 별 로그파일이 생성된다.

- Jar:

JDBC 파일과 java 라이버러리 파일이 위치한다.

### <span id="page-8-0"></span>4.2 홖경파일 설정

#### <span id="page-8-1"></span>4.2.1 service.cfg

[service]

```
smsservice = 1 : sms 서비스 사용 여부 (0-1)사용 1-사용)
mmsservice = 0 : mms(lms) 서비스 사용 여부 (0-미사용 1-사용)
kakaoservice = 0 : kakao(알림톡/친구톡) 서비스 사용 여부 (0-미사용 1-사용)
moservice = 0 : mo 서비스 사용 여부 (0-미사용 1-사용)
```
#SMS 서비스 타입(1:국내 or 2:국제 or 3: 국내,국제겸용) sms-svctype = 1

[logfile] Keep-file = 100 로그파일 보관 일자(기준 : 일자) 100 이면 100일이 지난 로그파일맂 삭제한다.

#### <span id="page-8-2"></span>4.2.2 msg.cfg

환경 설정 파일은 cnf 폴더 내에 존재하며, msg.cfg 파일이며 붉은 색으로 표시된 부분만 수정해주면 된다.

#### [msg.cfg]

[common]

# filtering phone number. 'msg\_queue\_block' table.

spam-check =yes

→ msg queue block 테이블에 폰번호를 insert 해두면 SMS Agent 가 발송 시에 체크하여 발송하지 않는다. 'no' 로 설정하면 msg\_queue\_block 테이블을 참조하지 않고 발송한다.

# the sms send count per sec. default is 10. send-per-sec =30

 초당 발송건수를 설정한다. 초당 처리건수는 계정을 발급한 업체와 협의하여 최대 80건까지 설 정이 가능하다.

# send validation time. This is time filter to restrict old sms data.

- → # 발송메시지 유효시간 체크(기본 12시간),초단위
- $\rightarrow$  fetch-msg-valid=43200

```
메시지 발송요청시간(request_time 필드)이 현재시간을 기준으로 43200(12시간) 초 이전 데이터데
  에러 처리한다. 즉, (현재시갂 – 발송요쳥시갂) < 43200 의 조건을 만족했을 때만 정상데이터
  로 판단하여 발송하며, 이는 발송요청시갂이 오래된 데이터는 걸러내기 위함이다.
업체사정에 따라 이 값은 유기적으로 조정한다.
```
send-strt-time =0000 send-term-time =0000

# the message alive time after send to gateway

→ 발송 시작시간과 발송 종료시간을 설정하는 부분. '0000' 으로 설정하면 발송제한시간을 체크 하지 않는다. 만약, 오젂 8시부터 오후 6시까지 발송하고 싶다면, 아래와 같이 설정한다. send-start-time=0800, send-term-time=1800

expire-time =43200 -> 현재 미사용 # mms 발송 파일 최대사이즈 (단위 kbyte) max-file-size = 1000 # 발송후 결과 수싞 시갂 (단위: 시갂); report\_wait\_timeout = 72 -> sms는 24시갂, mms는 72시갂이후 타임아웃 # 메시지 젂송방식 : async, sync socket-type =async -> 네트웍 대역폭이 256k 이하일때맂 sync 로 세팅한다. [host] # The SMS server IP or DNS name host-name =123.123.122.123 -> 발급받은 IP

 $\rightarrow$  SMS gateway IP

# The SMS service port # sms bind information, cid(nubmer), sms id and password

sms-send-port = 7000 (국제/국내 겸용 또는 국제용인 경우 7600) mms-send-port = 7100 (국제/국내 겸용 또는 국제용인 경우 7601) kakao-send-port= 7250 rep-recv-port = 7200 (국제/국내 겸용 또는 국제용인 경우 7602)

[bindthread] # 발송스레드 개수(최대 5) send-thread-cnt =1 -> 발송 스레드 개수 설정, 발급받은 ID맂큼 세팅한다. 보통은 하나를 발급받고 1 로 세팅한다.

[bindInfo1]

```
bind-cid1 =90001
bind-id1 =test1
bind-passwd1 =testpass1
[bindInfo2]
bind-cid2 =90002
bind-id2 =test2
bind-passwd2 =testpass2
[bindInfo3]
bind-cid3 =bind-id3 =bind-passwd3 =
[bindInfo4]
bind-cid4 =
bind-id4 =bind-passwd4 =
[bindInfo5]
bind-cid5 =bind-id5 =bind-passwd5 =
   → 발급받은 cid, id, password 를 설정하는 부분.
[phoneauth]
# 젂화인증 여부 0-젂화인증 안함 1-젂화인증함
phone-auth =0 ->일반적으로 젂화인증 안함
# sec 
auth-timeout = 300 ->젂화인증 최대 대기시갂
[dbms]
# 'mssql' or 'mysql' or 'oracle'
dbms-type =mssql
dbms-host =192.168.0.15 -> DBMS 서버 IP
# default port - Oracle:1521, MySQL:3306, MSSQL: 1433, Sybase:5000, DB2:50000
dbms-port = 1433srv-name =ol_s_102113_194709 => 인포믹스에맂 해당.
dbms-name =msg
dbms-user =msg
```
#### dbms-passwd =msg123

connect-url = -> DB연결이 안될경우에 강제로 JDBC 형식의 URL설정 (오라클 RAC 의 경우도)

# mssql 일경우맂 설정 ex) dbo.mod mod-function = -> 발송스레드가 2개 이상일경우, MSSOL만 적용됨

# euc-kr or UTF8

character-set =euc-kr -> DB가 UTF8을 쓸경우에맂 세팅한다.

# the select interval from msg\_queue table, default is 1 sec. select-interval  $=1$ 

→ SMS fetch 간격. 1 이면 1초 주기로 msg\_queue 테이블 확인

# sort after select 'order by reqdate asc, msgkey asc'('yes' or 'no') select-sort =no

→ Fetch 시에 sort 할 것인지에 대한 여부를 설정한다.

#발송 테이블 send-table-name=msg\_queue # 동보 테이블 dongbo-table-name=msg\_dstaddr\_list # yyyymm 은 현재년, 현재월로 바뀝니다. 없으면 그냥 고정 테이블, 'none' 일 경우 사용안함 rslt-table-name=msg\_result\_yyyymm # spam table name block-table-name=msg\_queue\_block

```
\rightarrow 결과 테이블 관리.
    rslt-table-name=msg_result
```
- -> 결과 테이블을 월별로 생성하지 않고 msg\_result 테이블 하나만으로 운영한다. rslt-table-name=msg\_result\_yyyymm
- -> 결과테이블을 월별로 생성한다. 이때 테이블 명은 msg\_result\_yyyymm 이 된다. rslt-table-name=none
- -> 발송테이블만으로 운영하는 설정으로 sms만 사용시에만 가능(LMS/MMS 불가)

[column]

# 기본 테이블에 칼럼을 추가했을 시 명시해주어야 함.

- # sql/[dbmstype]/tbl\_msg\_queue.sql, tbl\_msg\_result.sql 둘다에 칼럼을 추가 한 후 가능
- # 최대 5개까지 추가 가능.

expand-column1 =

expand-column2 =

expand-column3 =

expand-column4 =

```
expand-column5 =
```
#### <span id="page-12-0"></span>4.2.3 mo.cfg

```
################################################
#
# Configuration file for MO Agent 
# 
################################################
```
[common]

```
debug-level =1
# 절대 경로
mms-file-path=C:/sms/mmsfile
# dir path yyyymmdd(type = 1)
mms-file-path-type=0
```
- 1인 경우 mms-file-path 밑에 일별 폴더를 자동 생성한다. (0인 경우 mms-file-path에 저장)
- → 윈도우의 경우에도 경로에 슬래쉬('/')를 사용한다.

```
[host]
```

```
# The SMS server IP or DNS name
host-name = 202.30.210.204
svc-port = 1688
```
[bindInfo] bind-id= bind-passwd=

```
[dbms]
# 'mssql' or 'mysql' or 'oracle' or 'sybase' or 'db2' or 'informix' or 'tibero'
dbms-type =dbms-host =
```

```
# default port - Oracle:1521, MySQL:3306, MSSQL:1433, Sybase:5000, db2:50000, informix: 9091, tibero: 
    8629
dbms-port =
```

```
# dbms-name 에 oracle은 SID
dbms-name =dbms-user =dbms-passwd =
```

```
connect-url =
```
#connect-url =jdbc:mysql://localhost:3306/sms?characterEncoding=euc-kr

```
# euckr or UTF8, sybase : euc-kr or eucksc
character-set =euc-kr
```
# result table, 'fixed' or 'month' create-motable =month

[nettodbms] # 한글이 깨지면 값을 세팅한다. # 보통은 EUC-KR, UTF-8, sybase는 ISO-8859-1  $ksc5601$ to =

### <span id="page-13-0"></span>4.3 실행파일

서비스 실행은 리눅스/유닉스계열은 start.sh 파일을 실행하고, 윈도우계열은 서비스에 등록하여 서비스로 실행한다. 서비스 등록이 안될경우는 start.bat 파일을 실행한다.

실행파일은 bin 밑에 위치하며, 로그파일을 모니터하기 위한 utility 가 위치한다. 이는, windows 계열을 위한 것이며, linux/unix 계열에서는 tail 프로그램이 기본적으로 깔려잇으므로 tail 명령을 이용해서 로그파일을 감시하면 된다.

#### <span id="page-13-1"></span>4.4 SQL script

sql 폯더는 각각의 DBMS별 하위디렉토리를 가지고 잇으며 각각의 폯더에는 table을 생성하고 index 를 생성하기 위한 SQL 스크립트파일이 위치한다.

## Log table index script

create index {LOGTABLE}\_idx1 on {LOGTABLE}(mseq); create index {LOGTABLE}\_idx2 on {LOGTABLE}(request\_time);

 위의 SQL문이 실행될 때 "{LOGTABLE}" 은 생성되는 테이블명으로 치홖되어 실행된다. 예를 들어, 현재월이 2010년 04월이라고 하면 아래와 같이 바뀐다.

create index msg\_result 201004 idx1 on msg\_result 201004(mseq);

### <span id="page-13-2"></span>4.5 로그파일

로그파일을 일별로 생성되며, log 디렉토리 내에 생성된다. 로그파일은 아래와 같이 두 종류가 잇다.

msg.yyyymmdd : sms/mms 발송 및 report 수싞로그

sys.yyyymmdd : 프로그램 시작 종료 및 기타 시스텐 로그 mo.yyyymmdd : mo 수싞 모듈 로그

# <span id="page-15-0"></span>5. 프로세스 기동 및 종료

### <span id="page-15-1"></span>5.1 UNIX/Linux 계열

#### <span id="page-15-2"></span>5.1.1 start.sh 파일의 수정

: 붉은 글씨 부분을 수정해야 한다.

#!/bin/sh

MSG\_HOME=/home1/msgagent -> MessagingAgent.jar 파일이 위치한 경로 지정.

proc=`ps -ef | grep MessagingAgent.jar | grep \$LOGNAME | grep -v vi | grep -v grep | grep -v sh`

```
if [X"\$proc" != X"" ]; then
     echo "[$proc] aleady executed.."
else
     java -jar MessagingAgent.jar $MSG_HOME &
fi
```
### <span id="page-15-3"></span>5.1.2 stop.sh 파일의 수정

#!/bin/sh

```
######################################## 
#
# SMS Agent stop shell script
#
########################################
```
MSG\_HOME=/home1/msgagent -> MessagingAgent.jar 파일이 위치한 경로 지정

```
ps -ef | grep MessagingAgent.jar | grep $LOGNAME | grep $MSG_HOME | grep -v grep | grep -v killsvr | 
    grep -v stop.sh \forallgrep -v tail | grep -v vi | awk '{ print $2 }' | \
while read PID
do
     echo kill -9 $PID
     kill -9 $PID
done
```
exit

#### -> 수정이 완료됬으면 start.sh, stop.sh 를 기동하여 정상 실행여부를 테스트한다.

### <span id="page-16-0"></span>5.2 Windows 계열

serviceconfig.bat 파일을 수정하여 서비스에 등록하여 서비스를 기동하고 종료한다. 서비스가 등록되지 않는 곳에서는 start.bat 을 실행한다.

#### <span id="page-16-1"></span>5.2.1 serviceconfig.bat 파일의 수정

#### -> serviceconfig.bat 파일 수정방법은 5.4 부분 참조.

 serviceconfig.bat 파일의 수정이 끝난 후 start.bat 파일을 실행하면 cmd 형식으로 실행이 된다. 이는 Windows Service 에 등록이 되지 않을 시에 부득이 하게 사용하는 방법이다.

#### <span id="page-16-2"></span>5.3 프로세스 종료

윈도우는 서비스종료를 하여 프로그램 기동을 중지 하며 linux/unix 계열은 stop.sh 를 실행해서 프로세스를 중지 시킨다.

### <span id="page-16-3"></span>5.4 윈도우 서비스 등록방법

### <span id="page-16-4"></span>5.4.1 serviceconfig.bat 파일의 수정

서비스를 등록하기 위해서는 serviceconfig.bat 파일을 수정한 후 JVM(자바)이 64bit 인 경우는 serviceInstall64.bat 을 실행하고 32bit 인 경우는 serviceInstall32.bat 파일을 실행하면 자동으로 서비스에 등록이 된다. ("관리자 권한으로 실행")

[service.bat 내용] - REM 은 주석입니다 @echo off REM # JAVA\_HOME, MSG\_HOME, JVMDLL 만 설정해주세요. @echo on

set SVC\_NAME=MessagingAgent -> 등록할 서비스 명을 지정한다.

REM # set JAVA\_HOME=C:\Program Files\Java\jdk1.6.0.25 -> JDK 를 설치했을 때 set JAVA\_HOME=C:\Program Files\Java\ire6 -> JRE 를 설치했을 때 set MSG\_HOME=d:\msgagent -> Agent 설치경로

@echo off REM ############################################# REM # REM # JRE/JDK 는 jvm.dll 설치경로가 다르다. REM # jvm.dll 이 위치한 곳에 JVMDLL 경로를 잡는다. REM # REM #############################################

@echo on

### REM #set JVMDLL=%JAVA\_HOME%\jre\bin\server\jvm.dll -> JDK 를 설치했을 때 jvm.dll 위치 set JVMDLL=%JAVA\_HOME%\bin\client\ivm.dll -> JRE 를 설치했을 때 jvm.dll 위치

REM # 아래부분은 수정할 필요 없는 공통 변수 모음

set LOG\_SMS\_PREFIX=sms set LOG\_REP\_REPFIX=rep set LOG\_ACK\_PREFIX=ack set LOG\_MO\_PREFIX=mo

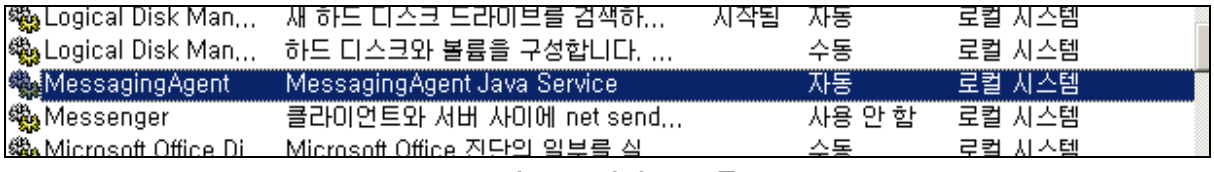

그림 5-1 서비스 등록

#### <span id="page-17-0"></span>5.4.2 서비스 삭제

서비스 삭제는 serviceUninstall.bat 파일을 실행하면 자동삭제 된다.

### % 서비스 기동후 log 폴더에 로그파일이 생성이 되지 않으면 정상적으로 기동되지 않는 상태이므로 서비스 설정부분을 확인하여야 한다. %

#### <span id="page-17-1"></span>5.5 윈도우 다중 서비스 등록방법

: Windows 서버에 Agent 를 여러 개 기동하여 서비스 해야 할 경우에는 폯더명을 달리하여 복사를 한 다음 serviceconfig.bat 파일의 폯더 경로 및 서비스 명을 달리하여 설정한 후 실행하면 필요한 맂큼 서비스를 등록할 수 잇다.

유의해야 할 점은 msg.cfg 에 bind-cid, bind-id, bind-pass 가 중복되지 않아야 하며, dbms 부분 도 서로 다른 Agent 가 동일한 테이블을 바라보지 않도록 수정해야 한다.

#### <span id="page-17-2"></span>5.5.1 설치 절차

- MessagingAgent.tar.gz 를 임의의 폯더에 넣는다.

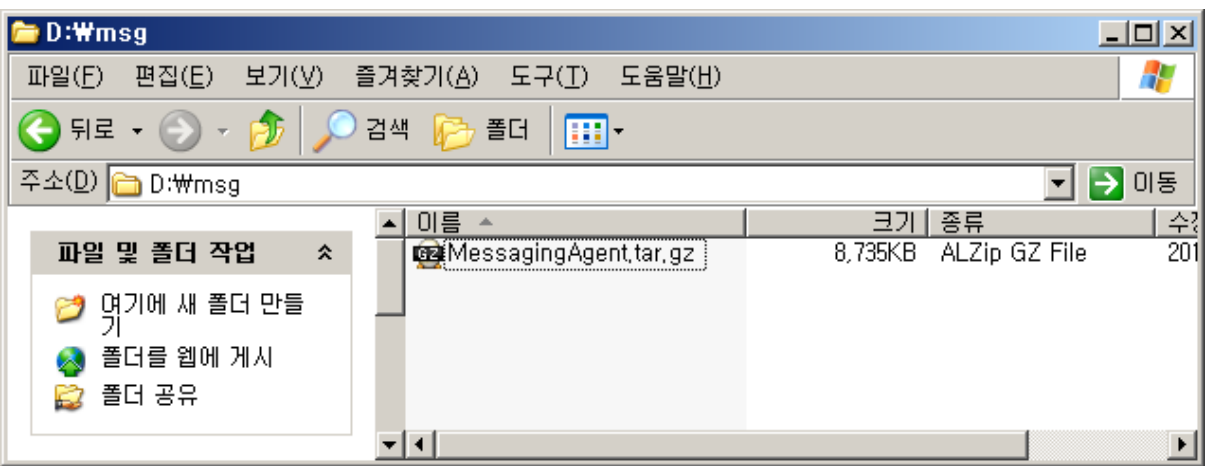

- 압축을 푼다.

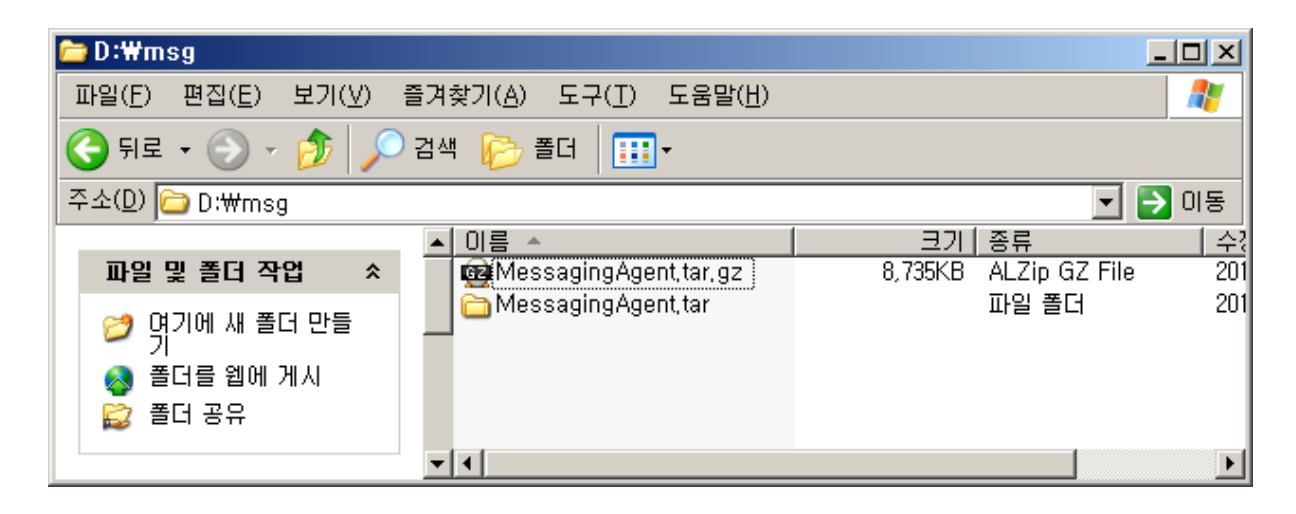

- 설치할 개수맂큼 복사를 한다.(밑에 그림의 예는 3개설치)

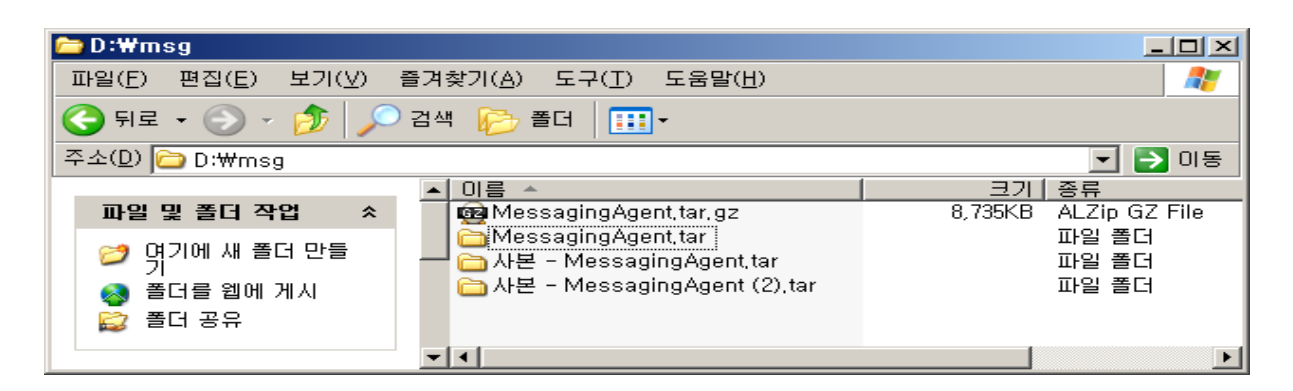

- 복사가 끝났으면 폯더 명을 변경한다.

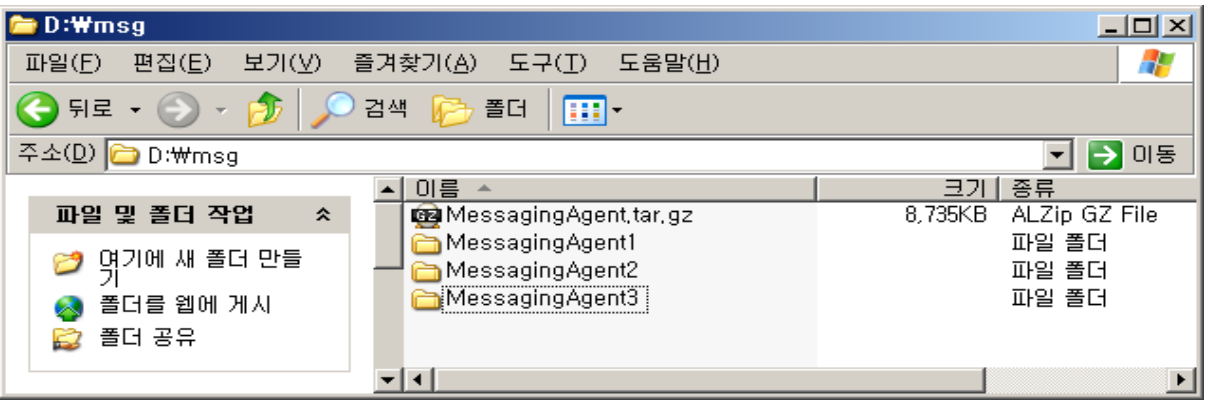

 - 여기까지 됬으면 각각의 폯더로 들어가 serviceconfig.bat 를 설정한다. -> MessagingAgent1폯더내의 serviceconfig.bat 설정내용

```
set SVC_NAME=MessagingAgent1 -> 등록할 서비스명을 지정한다.
REM # set JAVA_HOME=C:\Program Files\Java\jdk1.6.0.25
set JAVA_HOME=C:\Program Files\Java\jre6
set MSG_HOME=d:\msg\MessagingAgent1 -> 설치경로설정
```
@echo off REM ############################################# REM # REM # JRE/JDK 는 jvm.dll 설치경로가 다르다. REM # jvm.dll 이 위치한곳에 JVMDLL 경로를 잡는다. REM # REM ############################################# @echo on

```
REM #set JVMDLL=%JAVA_HOME%\jre\bin\server\jvm.dll
set JVMDLL=%JAVA_HOME%\bin\client\jvm.dll
```
REM # 아래부분은 수정할 필요 없는 공통 변수 모음

```
set LOG_SMS_PREFIX=sms
set LOG REP REPFIX=rep
set LOG_ACK_PREFIX=ack
set LOG_MO_PREFIX=mo
```
-> MessagingAgent2, MessagingAgent3 폴더도 동일하게 설정하는데, 서비스명과 경로는 각각 다르게 설정한다. 나머지는 동일하다. 등록 후 모습은 아래그림과 같다.

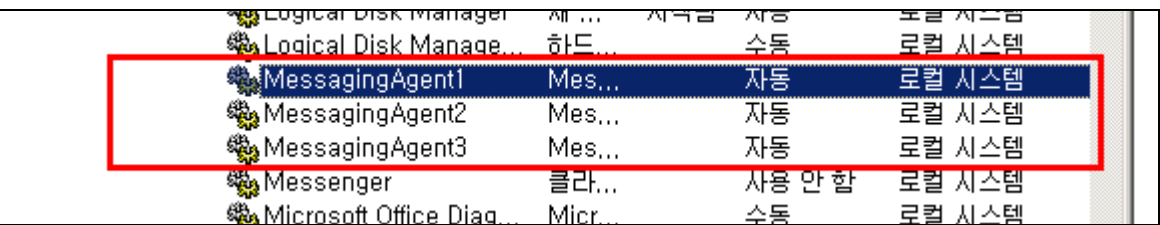

# % Agent 는 각각 독립적으로 동작하므로, cnf 폴더내의 msg.cfg 설정 시 bind 정보와 DBMS 정보가 동일해서는 안 된다. %

### <span id="page-20-0"></span>5.5.2 서비스 삭제

serviceUninstall.bat 을 실행하면 서비스는 자동 삭제 된다.

-> MessagingAgent2,MessagingAgent3 도 경로 및 서비스명만 다르고 동일하게 설정해준다.

# <span id="page-21-0"></span>6. 연동 테이블

### <span id="page-21-1"></span>6.1 발송테이블 및 결과테이블

### <span id="page-21-2"></span>6.1.1 발송테이블 (msg\_queue)

: 발송테이블과 결과 테이블의 구조는 동일하며, 결과테이블은 은 mseq 가 key 가 아니다. MySQL 의 경우에는 mseq 는 auto\_increment 속성을 가지며, Oracle 의 경우에는 sequence 를 생성하여 mseq 값을 넣어야 한다. 테이블 생성시 "msg\_queue\_seq" 를 같이 생성하므로, insert 시 msg\_queue\_seq.nextval 을 이용하여 mseq 값을 지정한다.

예외)

Informix 경우는 msg\_type,send\_type 4byte integer 로 되어잇음. Char(1) 즉, 1byte 로 되어잇을 경우에 Character set 이 맞지 않으면 Informix 1byte column 을 읽지 못하는 버그가 잇어 integer 로 해야 함.

┑

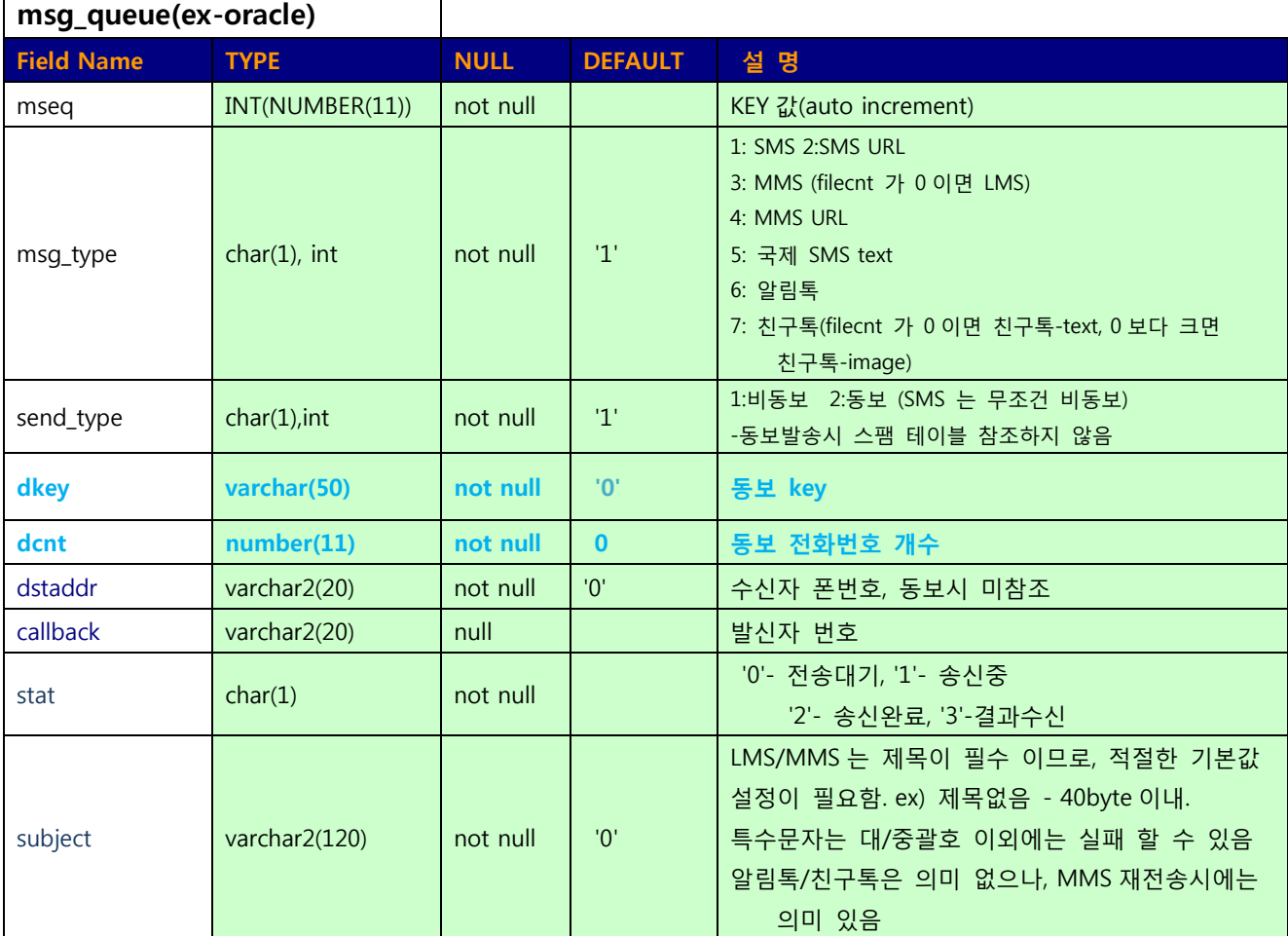

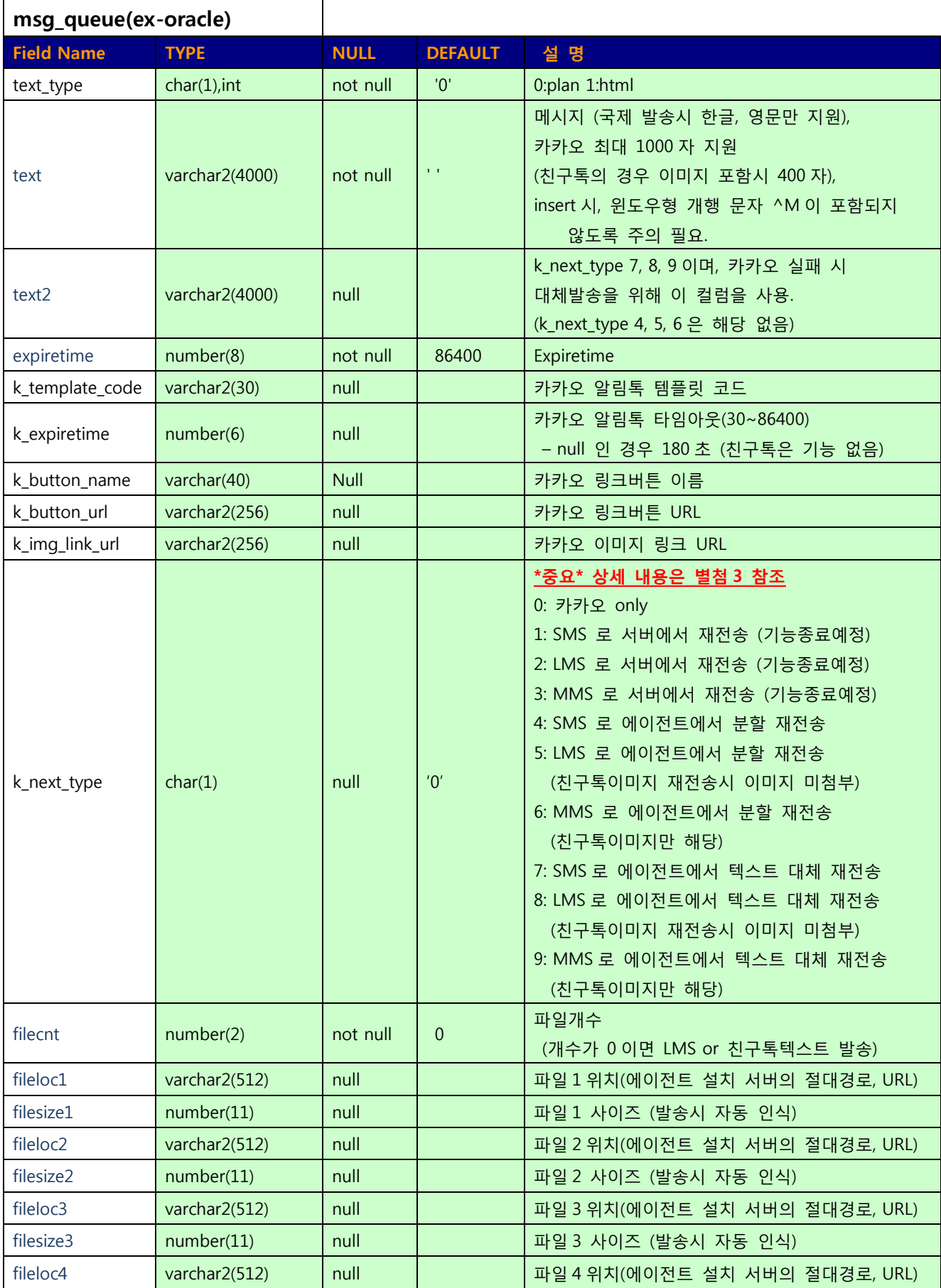

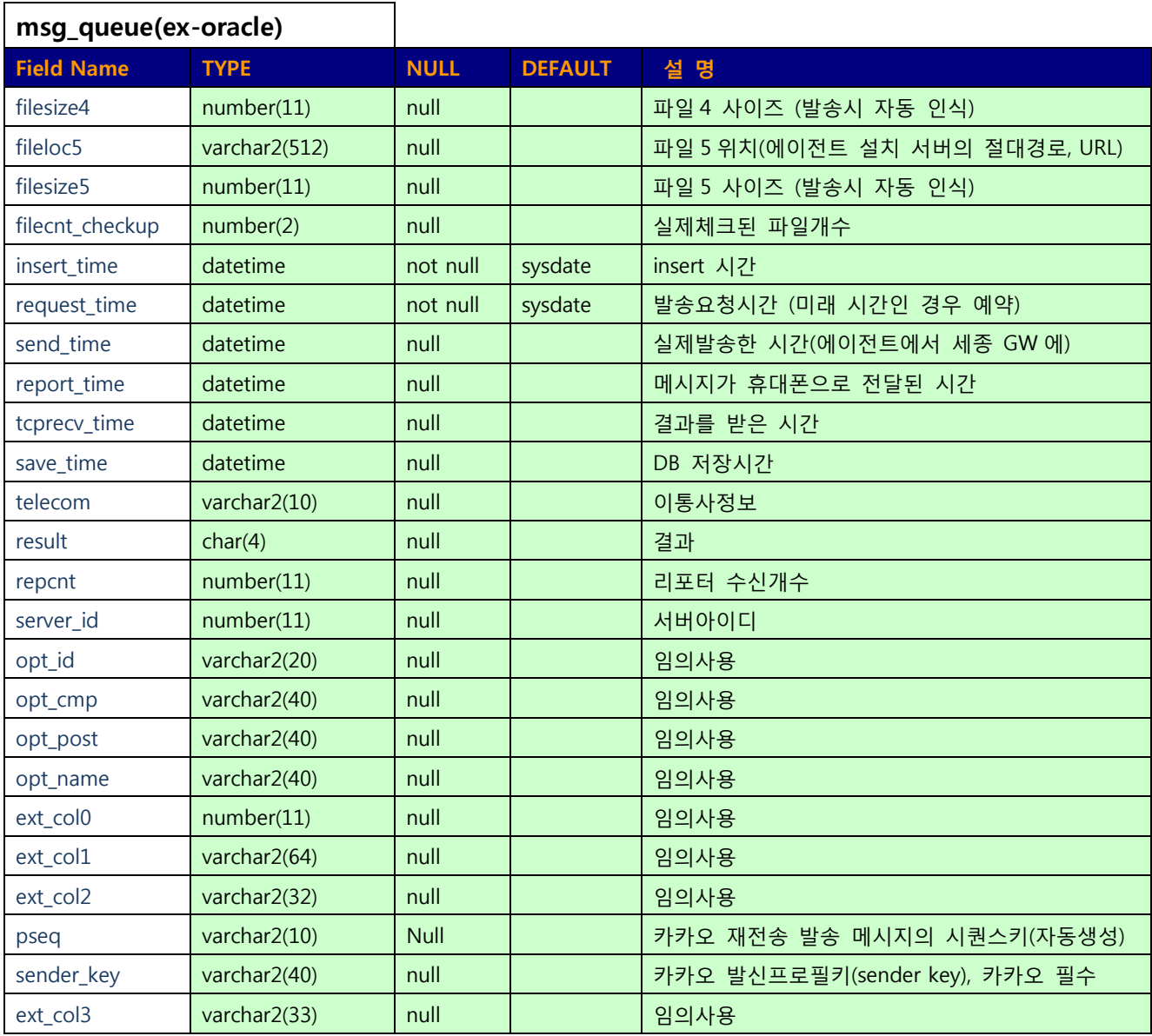

# <span id="page-23-0"></span>6.1.2 결과 테이블 (msg\_result\_yyyymm)

결과 테이블은 발송테이블과 동일한 스키맀를 가지며, mseq 가 key 로 정의되어잇지 않다. (동보 사용시 중복키 발생)

### <span id="page-23-1"></span>6.1.3 동보테이블 (msg\_dstaddr\_list)

동보 테이블은 메시지를 동보로 젂송할 때 사용되며 젂화번호 리스트 테이블이다.

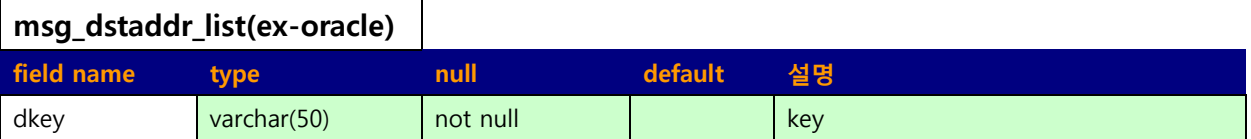

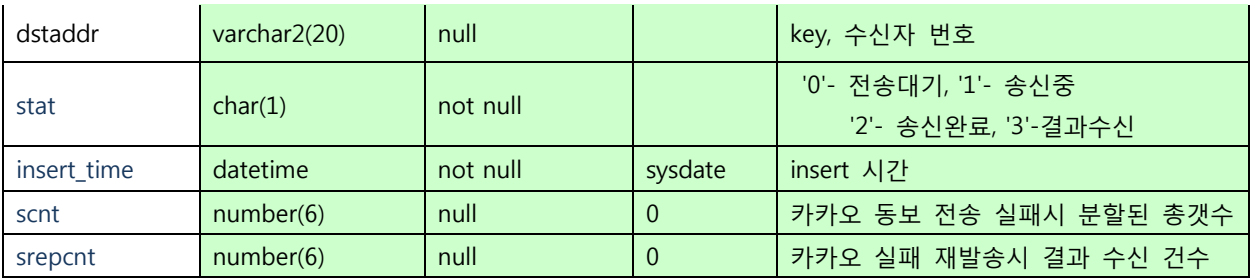

## <span id="page-24-0"></span>6.1.4 스펨등록 테이블

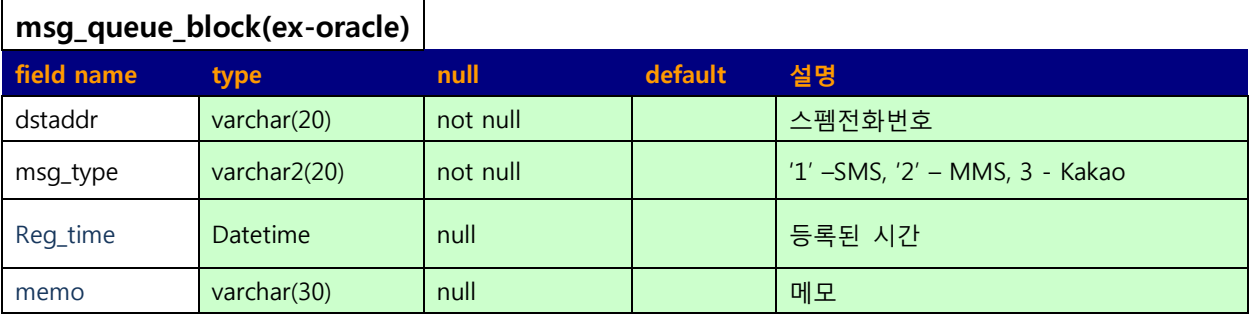

## <span id="page-24-1"></span>6.1.5 MO 수신 테이블

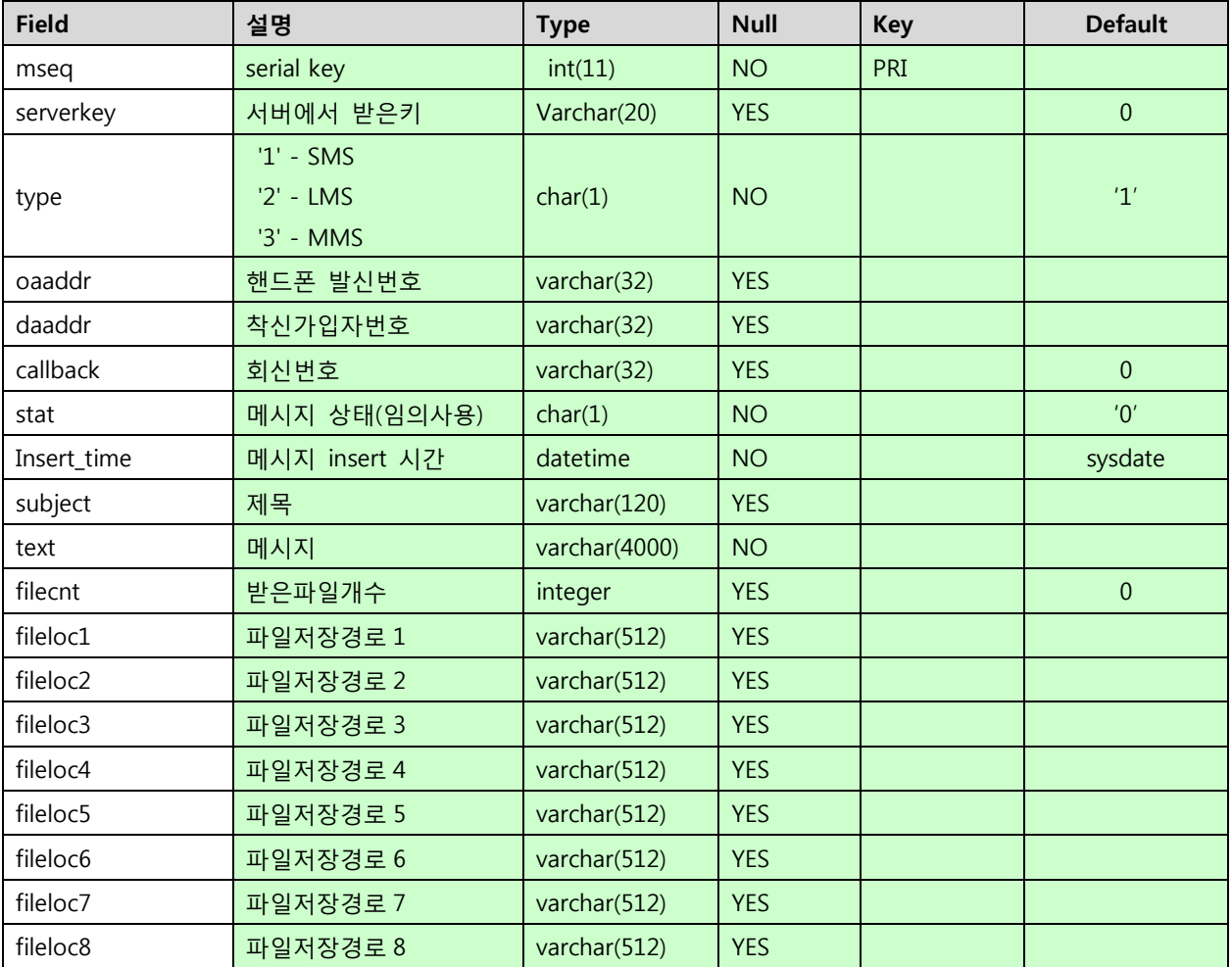

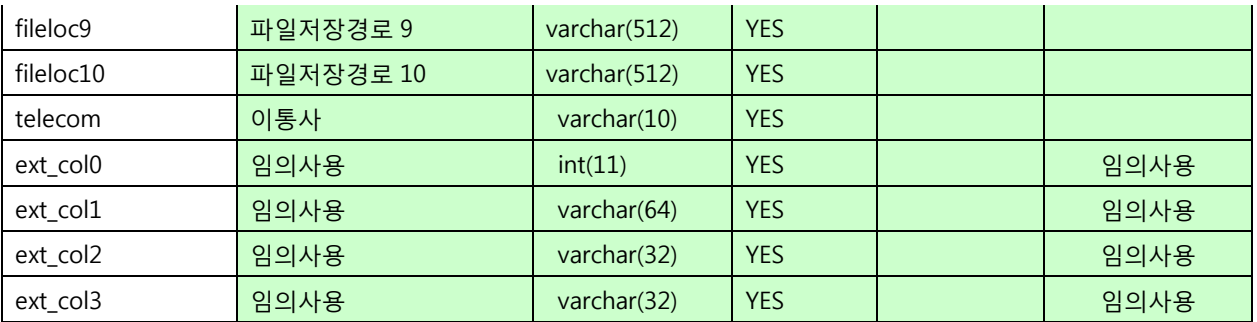

## <span id="page-26-0"></span>7. 메시지 발송

 메시지 내용(text1, text2) 중 줄바꿈을 위한 입력은 DBMS별로 상이하여,  $\n$  \m (역슬래시 n) 은 실제 수신자의 단말에 표시될 수 있으므로, 실제 엔터 입력이나 코드 값을 이용해야 한다. (ex, 오라클 : '가나다\n라마바' → '가나다'||chr(10)||'라마바' )

### <span id="page-26-1"></span>7.1 Oracle

#### - SMS 발송(단문발송)

insert into msg\_queue (mseq,msg\_type,dstaddr,callback,stat,text,request\_time) values (msg\_queue\_seq.nextval,'1','01000000000','1111','0','SMS 테스트 발송',sysdate);

#### - LMS 발송(장문발송)

insert into msg\_queue (mseq,msg\_type,dstaddr,callback,stat,subject,text,request\_time) values (msg\_queue\_seq.nextval,'3','01000000000','1111','0','제목테스트',

'2000byte이하 LMS 테스트 발송',sysdate);

#### - MMS 발송(사진,동영상), 비동보젂송

insert into msg\_queue (mseq,msg\_type,dstaddr,callback,stat,subject,text,request\_time, filecnt,fileloc1,fileloc2,fileloc3,fileloc4,fileloc5)

values

(msg\_queue\_seq.nextval,'3','01000000000','1111','0','제목테스트','MMS 그림파일테스트 ',sysdate,

1,'/home/pic/test1.jpg','','','','');

#### -> 그림이나 동영상 파일을 보낼 수 있으며, 최대 파일 5개까지 첨부 가능하다.

### - MMS 동보젂송 테스트

insert into msg\_dstaddr\_list(dkey,dstaddr,stat,insert\_time) values('NRN001','01000000000','0', sysdate); insert into msg\_dstaddr\_list(dkey,dstaddr,stat,insert\_time) values('NRN001','01000000001','0', sysdate); insert into msg\_dstaddr\_list(dkey,dstaddr,stat,insert\_time) values('NRN001','01000000002','0', sysdate); insert into msg\_dstaddr\_list(dkey,dstaddr,stat,insert\_time) values('NRN001','01000000003','0', sysdate); Insert into msg\_queue

(mseq,dkey,dcnt,msg\_type,send\_type,dstaddr,callback,stat,subject,text,insert\_time,request\_time,filecnt,file loc1,fileloc2,fileloc3)

values (msg\_queue\_seg.nextval,'NRN001',4,3,'2','01000000004','11111','0','mms 제목테스트', 'MMS본문발송 테스트',sysdate,sysdate,1,'/home1/sesms/mmsfile/bi\_basic.jpg','','');

오라클은 시퀀스를 이용해서 mseq 값을 insert 한다. 다른 DBMS는 자동증가속성이 되어잇으므로 mseq 값은 insert 하지 않는다.

#### 시퀀스 생성방법(오라클인 경우만):

CREATE SEQUENCE [SEQNAME] INCREMENT BY 1 START WITH 1 MAXVALUE 99999999 MINVALUE 1 CYCLE CACHE 20 NOORDER;

#### - Kakao 알림톡 발송 ( 문자 + 버튼 ) – SMS 대체 발송 예제 (k\_next\_type : 7)

### -> 알림톡은 template code에 따라 보낼 수 있는 문구가 고정됨, 수정 가능한 부분은 붉은 문자열로 표기

insert into msg\_queue

(mseq, msg\_type, dstaddr, callback, stat, subject, text, text2, request\_time, k\_template\_code, k\_expiretime, k\_button\_name, k\_button\_url, k\_next\_type, sender\_key)

values

(msg\_queue\_seq.nextval, '6', '01000000000', '1111', '0', '카카오test',

'홍길동 고객님! 우체국택배 입니다.

오늘 11시부터 13시 사이에 택배를 배달할 예정입니다.

등기번호(운송장번호) : 123412345', '홍길동 고객님! 우체국택배 입니다.

오늘 11시부터 13시 사이에 택배를 배달할 예정입니다.',

sysdate, 'alimtalktest0000\_02', '', '조회하기',

'http://www.sejongtelecom.net', '7', 'abcdefghijk123456789abcdefg1234567efbddf');

### - Kakao 친구톡 발송 ( 문자 + 버튼 + 이미지) – SMS 대체 발송 예제 (k\_next\_type : 7) -> 이미지 파일 규격은, 별첨3 참조

insert into msg\_queue

(mseq,msq\_type,dstaddr,callback,stat,subject,text,text2,request\_time,filecnt,fileloc1,k\_expiretime, k button name,k button url,k img link url,k next type,sender key)

values

```
(msq_queue_seq.nextval, '7', '01000000000', '1111', '0', '카카오test', 'kakao 버튼/이미지 포함
친구톡 입니다.', 'kakao 버튺,이미지 포함 친구톡 입니다.', sysdate, 1,
```
'/home/img/testJpg.jpg', '', '바로가기', 'http://www.sejongtelecom.net',

'http://www.snowman.co.kr', '7', 'abcdefghijk123456789abcdefg1234567efbddf');

### <span id="page-28-0"></span>7.2 MSSQL, Sybase

: MSSQL 과 Sybase 는 insert 문이 동일하다.

#### - SMS 발송(단문발송)

insert into msg\_queue (msg\_type,dstaddr,callback,stat,text,request\_time) values ('1','01000000000','1111','0','SMS 테스트 발송',getdate());

#### - LMS 발송(장문발송)

insert into msg\_queue (msg\_type,dstaddr,callback,stat,subject,text,request\_time) values ('3','01000000000','1111','0','제목테스트', '2000byte이하 LMS 테스트 발송',getdate());

#### - MMS 발송(사진,동영상), 비동보젂송

insert into msg\_queue (msg\_type,dstaddr,callback,stat,subject,text,request\_time, filecnt,fileloc1,fileloc2,fileloc3,fileloc4,fileloc5) values ('3','01000000000','1111','0','제목테스트','MMS 그림파일테스트',getdate(), 1,'/home/pic/test1.jpg','','','','');

#### -> 그림이나 동영상 파일을 보낼 수 있으며, 최대 파일 5개까지 첨부 가능하다.

#### - MMS 동보젂송 테스트

insert into msg\_dstaddr\_list(dkey,dstaddr,stat,insert\_time) values('NRN001','01000000000','0', getdate()); insert into msg\_dstaddr\_list(dkey,dstaddr,stat,insert\_time) values('NRN001','01000000001','0', getdate()); insert into msg\_dstaddr\_list(dkey,dstaddr,stat,insert\_time) values('NRN001','01000000002','0', getdate()); insert into msq\_dstaddr\_list(dkey,dstaddr,stat,insert\_time) values('NRN001','01000000003','0', getdate());

Insert into msg\_queue

(dkey,dcnt,msg\_type,send\_type,dstaddr,callback,stat,subject,text,insert\_time,request\_time,filecnt,fileloc1, fileloc2,fileloc3)

values

('NRN001',4,'3','2','01000000004','11111','0','mms 제목테스트', 'MMS본문발송 테스트", getdate(), getdate(), '1' ,'/home1/sesms/mmsfile/bi\_basic.jpg' , '', '');

```
- - Kakao 알림톡 발송 ( 문자 + 버튼 ) – SMS 대체 발송 예제 (k_next_type : 7)
-> 알림톡은 template code에 따라 보낼 수 있는 문구가 고정됨, 수정 가능한 부분은 붉은 문자열로
표기
  INSERT INTO msg_queue 
  (msg_type, dstaddr, callback, stat, subject, text, text2, request time, k_template_code, k_expiretime,
  k_button_name, k_button_url, k_next_type, sender_key)
  VALUES
  ('6', '01000000000', '1111', '0', '카카오test', '홍길동 고객님! 우체국택배 입니다. 
  오늘 11시부터 13시 사이에 택배를 배달할 예정입니다.
  등기번호(운송장번호) : 123412345', '홍길동 고객님! 우체국택배 입니다. 
  오늘 11시부터 13시 사이에 택배를 배달할 예정입니다.', getdate(), 'alimtalktest0000_02', 180,
  '조회하기', 'http://www.sejongtelecom.net', '7', 'abcdefghijk123456789abcdefg1234567efbddf');
```
# - Kakao 친구톡 발송 ( 문자 + 버튼 + 이미지) – SMS 대체 발송 예제 (k\_next\_type : 7)

# -> 이미지 파일 규격은, 별첨3 참조

INSERT INTO msg\_queue (msg\_type,dstaddr,callback,stat,subject,text,text2,request\_time,filecnt,fileloc1,k\_expiretime, k\_button\_name,k\_button\_url,k\_img\_link\_url,k\_next\_type, sender\_key) VALUES ('7', '01000000000', '1111', '0', '카카오test', 'kakao 버튺,이미지 포함 친구톡 입니다.', 'kakao 버튺/이미지 포함 친구톡 입니다.', getdate(), 1, '/home/img/testJpg.jpg', 180, '바로가기', 'http://www.sejongtelecom.net', 'http://www.snowman.co.kr', '7', 'abcdefghijk123456789abcdefg1234567efbddf');

### <span id="page-29-0"></span>7.3 MySQL

#### - SMS 발송(단문발송)

insert into msg\_queue (msg\_type,dstaddr,callback,stat,text,request\_time) values ('1','01000000000','1111','0','SMS 테스트 발송',sysdate());

#### - LMS 발송(장문발송)

insert into msg\_queue (msg\_type,dstaddr,callback,stat,subject,text,request\_time) values

('3','01000000000','1111','0','제목테스트', '2000byte이하 LMS 테스트 발송', sysdate());

#### - MMS 발송(사진,동영상), 비동보젂송

insert into msg\_queue (msg\_type,dstaddr,callback,stat,subject,text,request\_time, filecnt,fileloc1,fileloc2,fileloc3,fileloc4,fileloc5)

#### values

('3','01000000000','1111','0','제목테스트','MMS 그림파일테스트', sysdate(), 1,'/home/pic/test1.jpg','','','','');

### -> 그림이나 동영상 파일을 보낼 수 있으며, 최대 파일 5개까지 첨부 가능하다.

#### - MMS 동보젂송 테스트

insert into msg\_dstaddr\_list(dkey,dstaddr,stat,insert\_time) values('NRN001','01000000000','0', sysdate()); insert into msg\_dstaddr\_list(dkey,dstaddr,stat,insert\_time) values('NRN001','01000000001','0', sysdate()); insert into msg\_dstaddr\_list(dkey,dstaddr,stat,insert\_time) values('NRN001','01000000002','0', sysdate()); insert into msg\_dstaddr\_list(dkey,dstaddr,stat,insert\_time) values('NRN001','01000000003','0', sysdate());

#### Insert into msg\_queue

(dkey,dcnt,msg\_type,send\_type,dstaddr,callback,stat,subject,text,insert\_time,request\_time,filecnt, fileloc1,fileloc2,fileloc3)

values ('NRN001',4,'3','2','01000000004','11111','0','mms 제목테스트', 'MMS본문발송 테스트', sysdate(),sysdate(),'1','/home1/sesms/mmsfile/bi\_basic.jpg','','');

#### - Kakao 알림톡 발송 ( 문자 + 버튼 ) – SMS 대체 발송 예제 (k\_next\_type : 7)

#### -> 알림톡은 template code에 따라 보낼 수 있는 문구가 고정됨, 수정 가능한 부분은 붉은 문자열로 표기

INSERT INTO msg\_queue

(msg\_type,dstaddr,callback,stat,subject,text,text2,request\_time,k\_template\_code,k\_expiretime,

k button name,k button url,k next type, sender key)

VALUES

('6', '01000000000', '1111', '0', '카카오test', '홍길동 고객님! 우체국택배 입니다.

오늘 11시부터 13시 사이에 택배를 배달할 예정입니다.

등기번호(운송장번호) : 123412345', '홍길동 고객님! 우체국택배 입니다.

오늘 11시부터 13시 사이에 택배를 배달할 예정입니다.', SYSDATE(), 'alimtalktest0000\_02', 180, '조회하기', 'http://www.sejongtelecom.net', '7', 'abcdefghijk123456789abcdefg1234567efbddf');

#### - Kakao 친구톡 발송 ( 문자 + 버튼 + 이미지) – SMS 대체 발송 예제 (k next type : 7) -> 이미지 파일 규격은, 별첨3 참조

INSERT INTO msg\_queue

(msg\_type,dstaddr,callback,stat,subject,text,text2,request\_time,filecnt,fileloc1,k\_expiretime, k button name,k button url,k img link url,k next type, sender key) VALUES ('7', '01000000000', '1111', '0', '카카오test', 'kakao 버튺,이미지 포함 친구톡 입니다.', 'kakao 버튺,이미지 포함 친구톡 입니다.', SYSDATE(), 1, 'd:/testJpg.jpg', 180, '바로가기',

'http://www.sejongtelecom.net', 'http://www.snowman.co.kr', '7',

'abcdefghijk123456789abcdefg1234567efbddf');

#### % 주의 %

MSG Agent 가 사용하는 테이블(msg\_queue, msg\_result, msg\_dstaddr\_list) 에 Trigger 를 사용 했을 시 오 동작의 우려가 있으므로 trigger 를 사용해서는 안됩니다.

# <span id="page-31-0"></span>8. 테이블 칼럼추가

- 테이블칼럼 추가하는 방법은 msg.cfg 의 아래 부분을 수정해야 한다. 최대 5개까지 추가할 수 가 잇으며 수정순서는 아래와 같다.

### <span id="page-31-1"></span>8.1 msg.cfg

: column 섹션에 추가한 칼럼명을 명시. Type 은 상관없음. [column] # 기본 테이블에 칼럼을 추가했을 시 명시해주어야 함. # sql/[dbmstype]/tbl\_msg\_queue.sql, tbl\_msg\_result.sql 둘다에 칼럼을 추가 한 후 가능 # 최대 5개까지 추가 가능. expand-column1 = column-name111 expand-column2 = column-name222 expand-column3 = column-name333 expand-column $4 =$ expand-column5 =

### <span id="page-31-2"></span>8.2 sql/[dbms]/tbl\_msg\_queue.sql

: 발송테이블 생성 스크립트에도 추가함. 이미 생성되어있으면 column add. ext\_col1 varchar(64) null, ext\_col2 varchar(32) null, ext\_col3 varchar(32) null, column-name111 varchar(20) null, column-name222 varchar(20) null, column-name333 varchar(20) null, primary key(mseq)); 8.3 sql/[dbms]/tbl\_msg\_result.sql : 결과 테이블 생성 스크립트에도 추가함. 이미 생성되어있으면 column add. ext\_col1 varchar(64) null, ext\_col2 varchar(32) null, ext\_col3 varchar(32) null, column-name111 varchar(20) null, column-name222 varchar(20) null,

<span id="page-31-3"></span>column-name333 varchar(20) null

```
);
```
# <span id="page-32-0"></span>9. 젂송결과 코드

# <span id="page-32-1"></span>9.1 세종 Agent 결과코드

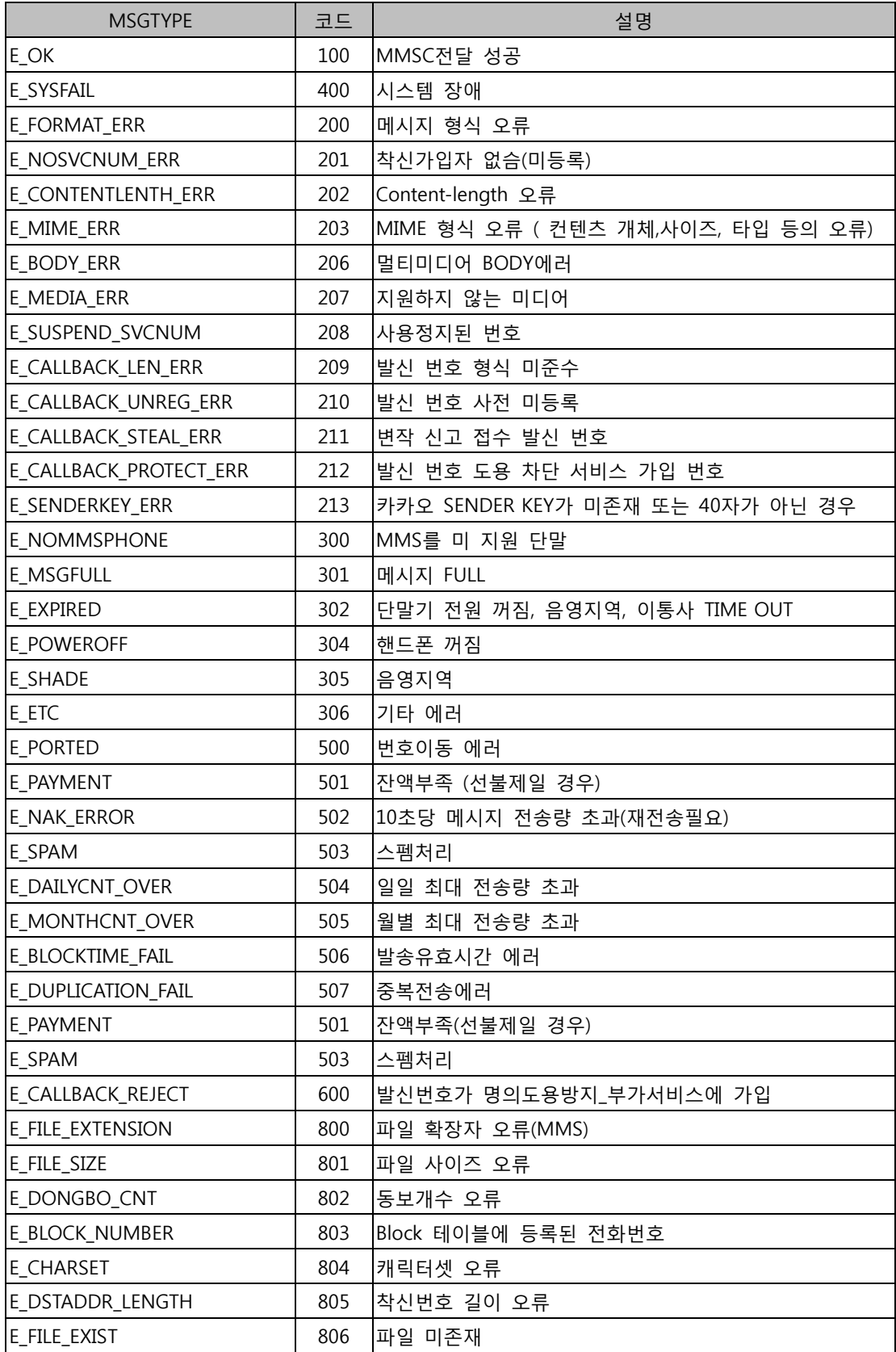

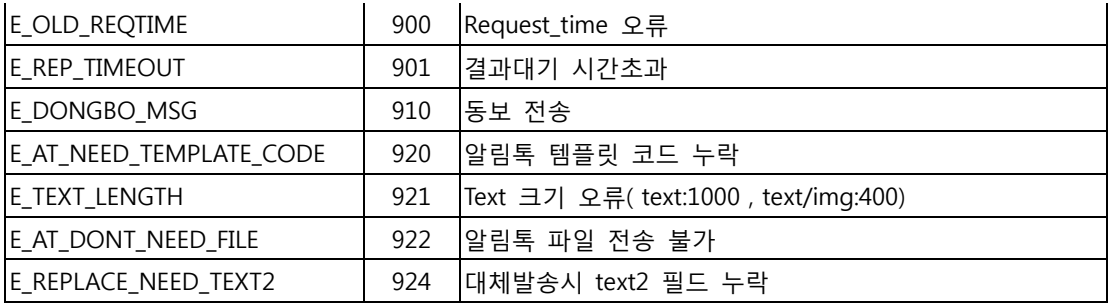

# <span id="page-33-0"></span>9.2 카카오 결과코드

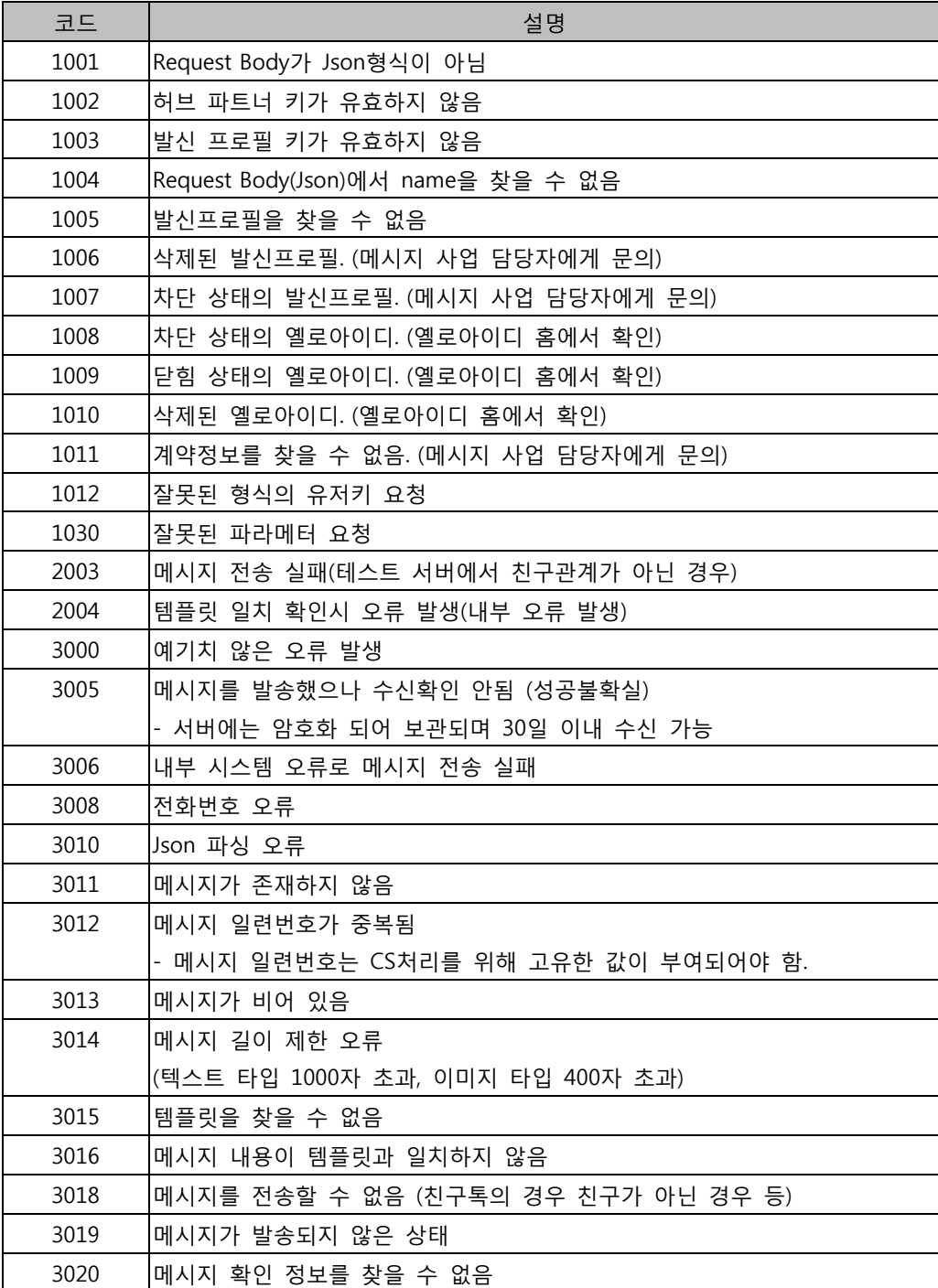

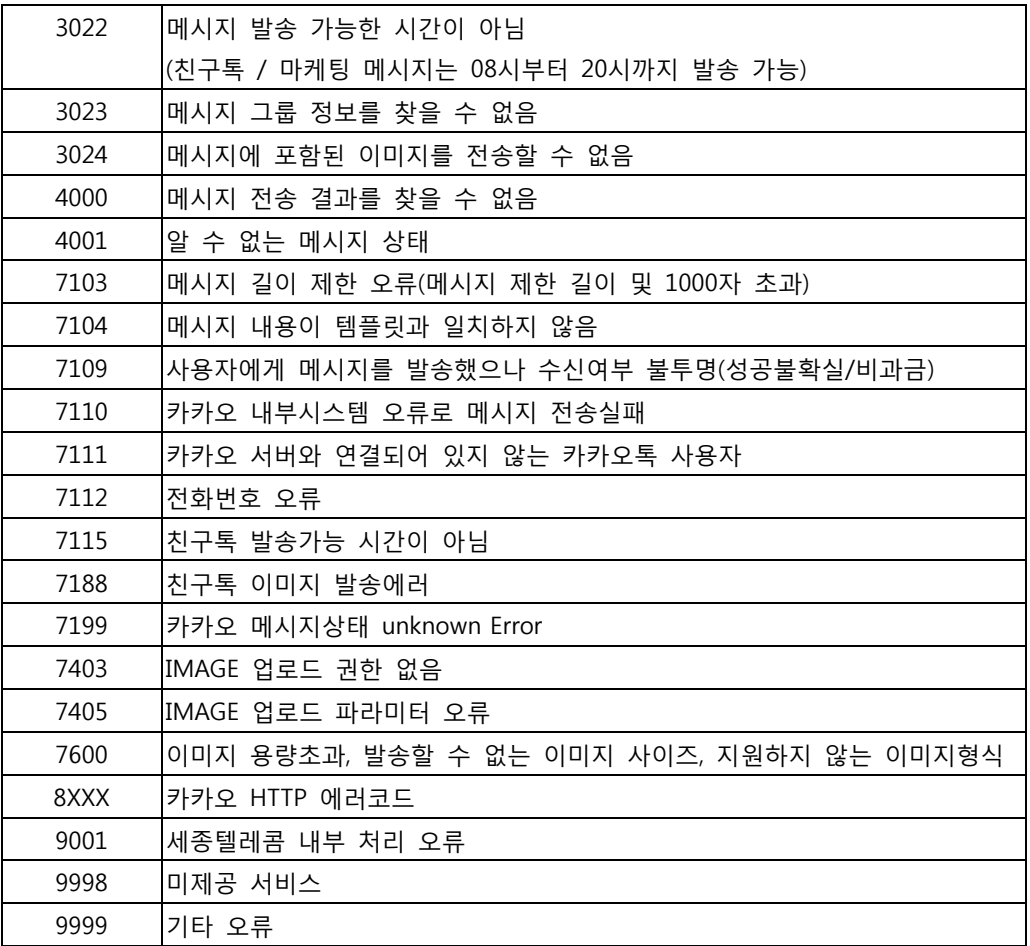

# <span id="page-34-0"></span>% 별첨 %

# <span id="page-34-1"></span>컬러메일

MMS HTML젂송시 해당 font태그 입력가능(일반 문자경우 해당사항 없음)

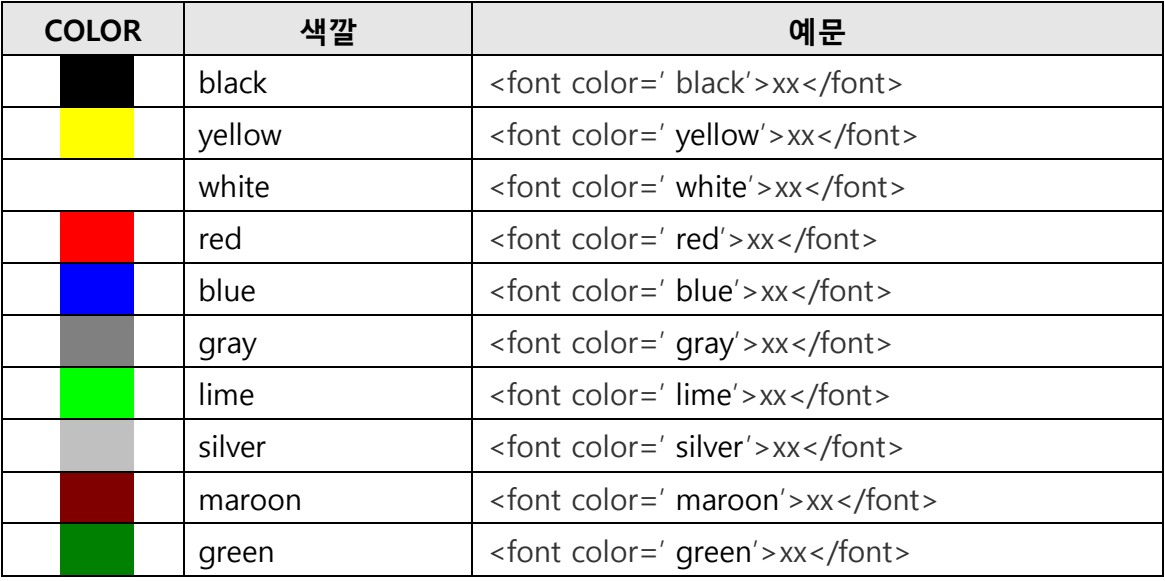

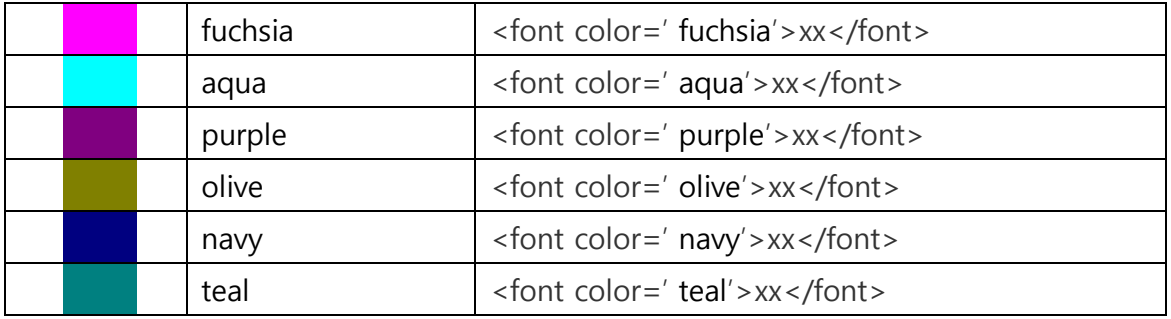

\* LGT경우에는 HTML젂송이 되지 않음(모든 태그 삭제 후 일반 문자로 젂송)

# <span id="page-35-0"></span>첨부가능한 Content-Type 및 미디어

□ 첨부가능한 Content-Type

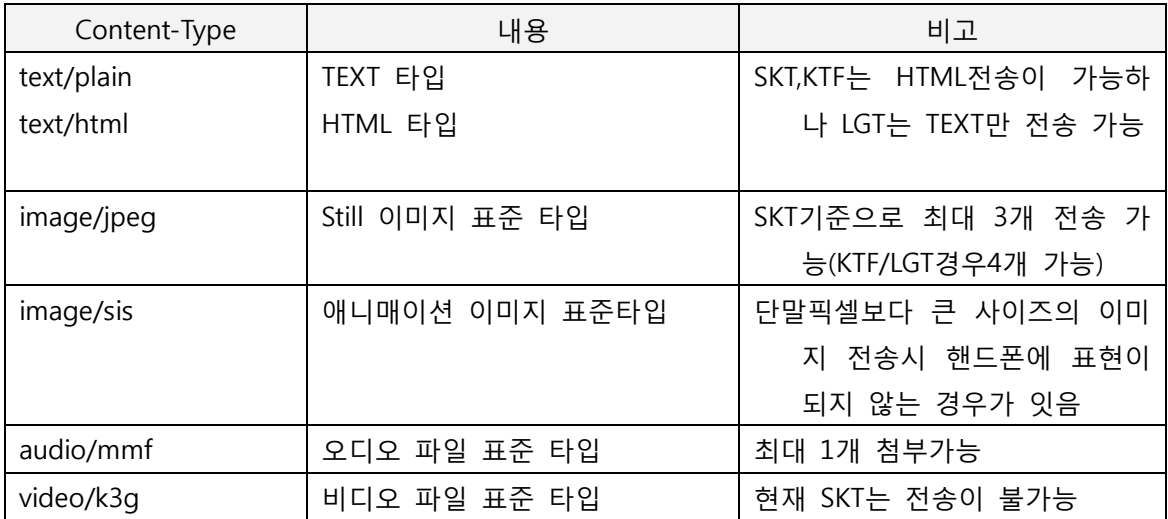

□ 첨부가능한 미디어갯수 이미지 : SKT(3개) KTF/LGT(4개) 사운드 : 1개 동영상 : 1개(VOD포맷 지원단말)

□ 첨부젂송 사이즈

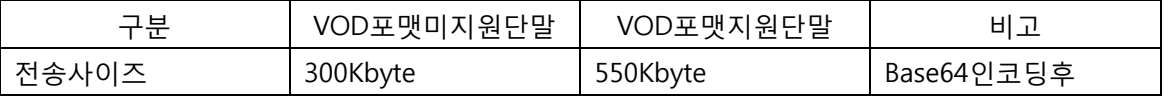

권장 이미지 사이즈 : 176\*144pixel , 20KB 미만의 jpeg 파일

<span id="page-35-1"></span>● 최대 이미지 사이즈 : 1000\*1000pixel, 1MB 미만의 jpeg 파일 (폰에 따라 실패)

# % 별첨 2 %

## <span id="page-35-2"></span>윈도우 메세징 Agent 자바서비스 기동안될 때 조치방법

: (Jvm.dll 로딩 실패로 인한 서비스 기동실패)

- 1. System 권한 홖경문제
	- : 서비스 기동이 실패했는데, 설치폯더에 err.log 가 생성되지 않았으면 jvm.dll 로딩이 안되는 문제로 .\Administrator 권한으로 서비스를 설정 후 재시작한다.
- 2. .\Administrator 권한으로 바꾸어 실행해도 안되는 경우는 dll 파일이 윈도우에 정상적으 로 등록이 안된 경우로, 자바 1.6인 경우 msvcr71.dll, 1.7이상인 경우 msvcr100.dll 파일을 아래와 같이 복사한다. (해당 dll 파일들은 자바 설치 폯더의 bin 폯더에 잇으며, 자바의 bit를 따른다.) -32비트 윈도우인 경우, C:\windows\system32 -64비트 윈도우인 경우, \* 64bit 자바: C:\windows\system32 \* 32bit 자바: C:\windows\SysWoW64
- 3. 자바 path를 serviceconfig.bat 에서 젃대 경로로 참조하므로, 자바가 자동 업데이트 되 지 않도록 제어판 설정이 필요하다. 또는 자바가 업데이트 된 경우에는 위 2번을 참조하 고 serviceconfig.bat 에서 자바 경로를 수정하고 서비스 삭제/추가가 필요하다.

### <span id="page-36-0"></span>% 별첨 3 %

### <span id="page-36-1"></span>카카오 친구톡 이미지

친구톡 발송 시 사용될 이미지에 대한 규격

- 권장 사이즈 : 720px x 630px
- 제한 사이즈 가로 500px 미맂 또는 가로\*세로 비율이 1:1.5 초과시 업로드 불가
- <span id="page-36-2"></span>- 파일형식 및 크기 : jpg / 최대 500KB

### % 별첨 4 %

#### <span id="page-36-3"></span>카카오 실패시 일반 메세징 재젂송 기능

알림톡/친구톡 발송 실패시 일반 메세징으로 재젂송을 처리하는 기능

- 0 : 카카오 only (기본값, 카카오 실패시 어떤 재발송도 하지 않는다.)
- 1 : SMS 로 서버에서 재젂송을 하며, text 컬럼의 120byte 맂을 재젂송하고 나머지는 버릮다. 결과코드와 이통사 정보는 SMS 기준으로 결과테이블에 반영된다. msg\_type은 초기값 유지.
- 2 : LMS 로 서버에서 재젂송을 하며, text 컬럼의 2000byte 맂을 재젂송하고 나머지는 버릮다. 결과코드와 이통사 정보는 LMS 기준으로 결과테이블에 반영된다. msg\_type은 초기값 유지. (첨부가 잇는 경우 MMS로 발송됨)
- 3 : MMS 로 서버에서 재젂송을 하며, text 컬럼의 2000byte 맂을 재젂송하고 나머지는

버릮다. 결과코드와 이통사 정보는 LMS 기준으로 결과테이블에 반영된다. msg\_type은 초기값 유지. (첨부가 없는 경우 LMS로 발송됨)

- 4 : SMS 로 에이젂트에서 재젂송을 하며, text 컬럼을 90byte 단위로 잘라 여러 개로 젂송한다. (text 내용이 긴 경우, 과금량이 상당할 수 잇으므로 주의가 필요하며, sms프로토콜의 특성상 도착 순서가 보장되지는 않는다.)
- 5 : LMS로 에이젂트에서 재젂송을 하며, text 컬럼의 2000byte 맂을 재젂송하고 나머지는 버릮다. (친구톡이미지의 경우는 첨부된 파일을 무시하고 발송)
- 6 : MMS로 에이젂트에서 재젂송을 하며, text 컬럼의 2000byte 맂을 재젂송하고 나머지는 버릮다. (친구톡이미지에서 이미지를 포함한 재젂송시에맂 사용)
- 7 : SMS 로 에이젂트에서 재젂송을 하며, text2 컬럼에 잇는 내용으로 대체 젂송 한다.
- 8 : LMS 로 에이젂트에서 재젂송을 하며, text2 컬럼에 잇는 내용으로 대체 젂송 한다. (친구톡이미지의 경우는 첨부된 파일을 무시하고 발송)
- 9 : MMS 로 에이젂트에서 재젂송을 하며, text2 컬럼에 잇는 내용으로 대체 젂송 한다. (친구톡이미지에서 이미지를 포함한 재젂송시에맂 사용)
- ★ 1, 2, 3은 결과테이블에 최종 전송 방식에 대한 결과만을 반영하므로 카카오 실패 사유 확인이 어렵다. (기능 종료 예정)
- ★ 2, 5, 6, 7, 8, 9는 결과테이블에 카카오 발송 건과 재전송된 모든 발송 건에 대한 결과가 저장되며, 동일한 MSEQ 값을 가짂다. 이 때 PSEQ 컬럼이 재발송 메시 지의 실제 MSEQ 이다. (권장 방식)